# Introduction to R

## Contents

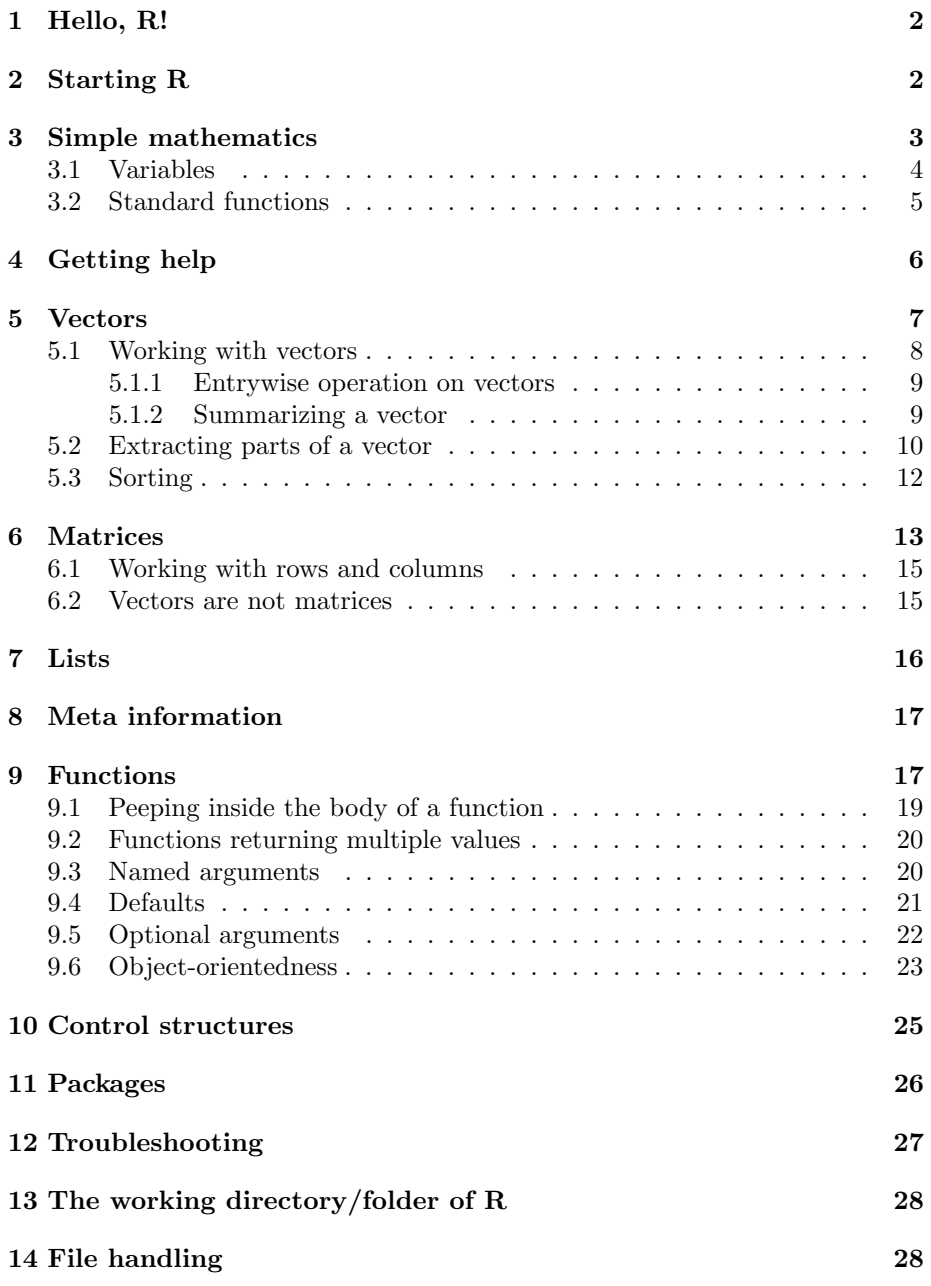

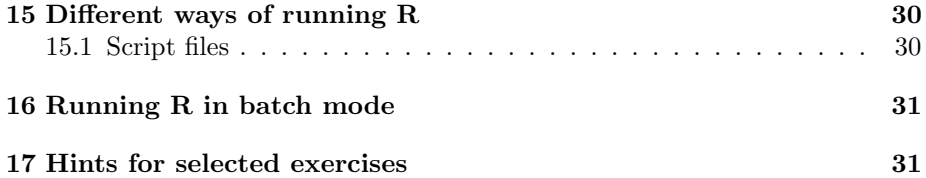

### 1 Hello, R!

R is a free statistical software. It has many uses including

- 1. performing simple calculations (like a very powerful pocket calculator)
- 2. making plots (graphs, diagrams etc),
- 3. analyzing data using ready-made statistical tools (e.g.,, regression),
- 4. and above all it is a powerful programming language.

We shall acquaint ourselves with the basics of R in this tutorial.

### 2 Starting R

First you must have R installed in your computer. Then you'll have to do one of a number of things depending on your computer set up. The simplest technique is to turn to the guy who has worked with R in your lab, and ask for help! If no such guy is at hand, then you may try one of these.

- Windows: If you see an icon like  $\sum$  then (double) clicking on it should work.
- Linux/Unix: Open a command window (xterm, say) and try typing R.
- Search for the path where R is installed, and navigate to its bin folder. Then run the appropriate executible file in it.

If everything goes well, you should see something like this.

```
R version 2.13.0 (2011-04-13)
Copyright (C) 2011 The R Foundation for Statistical Computing
ISBN 3-900051-07-0
Platform: i386-pc-mingw32/i386 (32-bit)
R is free software and comes with ABSOLUTELY NO WARRANTY.
You are welcome to redistribute it under certain conditions.
Type 'license()' or 'licence()' for distribution details.
```

```
R is a collaborative project with many contributors.
Type 'contributors()' for more information and
'citation()' on how to cite R or R packages in publications.
Type 'demo()' for some demos, 'help()' for on-line help, or
'help.start()' for an HTML browser interface to help.
Type 'q()' to quit R.
>
```
The > is the R prompt. You have to type commands in front of this prompt and press the  $\frac{Enter}{It}$  key on your keyboard.

### 3 Simple mathematics

R may be used like a simple calculator. Type the following command in front of the prompt and hit  $\frac{\text{Epter}}{\text{Epter}}$ 

 $2 + 3$ [1] 5

Ignore the [1] in the output for the time being. We shall learn its meaning later. Now try

2 / 3

What about the following? Wait! Don't type these all over again. Just hit the  $\Box$  key of your keyboard to *replay* the last line. Now use the  $\Box$  and  $\Box$  cursor keys and the  $\frac{\text{Delete}}{\text{key}}$  key to make the necessary changes.

2 \* 3  $2 - 3$ 

Exercise 1: What does R say to the following?

2/0

Guess the result of

2/Inf

and of

Inf/Inf

So now you know about three different types of 'numbers' that R can handle: ordinary numbers, infinities, NaN (Not a Number).

п

#### 3.1 Variables

R can work with variables. For example

 $x = 4$ 

assigns the value 4 to the variable  $x$ . This assignment occurs silently, so you do not see any visible effect immediately. To see the value of  $x$  type

#### x

Here is an important thing to remember: To see the value of the variable just type its name and hit **Enter** 

Let us create a new variable

 $y = -4$ 

Try the following.

 $x + y$  $x - 2*y$  $x^2 + 1/y$  The caret  $($  $)$  in the last line denotes power.

Exercise 2: What happens if you type the following?

z-2\*x

and what about the next line?

X + Y #oops!

The part of a line after  $\#$  is called a **comment**. It is meant for U, the UseR who use R! R does not care about comments.

 $\blacksquare$ 

 $\blacksquare$ 

 $\blacksquare$ 

Exercise 3: Can you explain the effect of this?

 $x = 2*x$ 

Unlike many other languages, R allows the dot character (.) as part of a variable name. Thus you can write

speed.light = 3e8 # 3e8 means 3 times 10 to the power 8

### 3.2 Standard functions

R knows most of the standard functions.

Exercise 4: Try

 $x=1$ sin(x) cos(0) sin(pi) #pi is a built-in constant tan(pi/2)

Exercise 5: While you are in the mood of using R as a calculator you may also try

```
exp(1)
log(3)
log(-3)
log(0)
log(x-y)
```
Can you guess the base of the logarithm?

### 4 Getting help

R has many many features and it is impossible to keep all its nuances in one's head. So R has an efficient online help system. The next exercise introduces you to this.

Exercise 6: Suppose that you desperately need logarithm to the base 10. You want to know if R has a ready-made function to compute that. So type

#### ?log

A new window (the help window) will pop up. Do you find what you need?

Always look up the help of anything that does not seem clear. The technique is to type a question mark followed by the name of the thing you are interested in. All words written like this in this tutorial have online help.

Sometimes, you may not know the exact name of the function that you are interested in. Then you can try the help.search function.

help.search("sin")

It has a simple abbreviation:

??sin

Exercise 7: Can R compute the Gamma function? As your first effort try

Gamma(2) #oops!

Apparently this is not the Gamma function you are looking for. So try

```
help.search("Gamma")
```
This will list all the topics that involve Gamma. After some deliberation you can see that "Special Functions of Mathematics" matches your need most closely. So type

?Special

Got the information you needed?

 $\blacksquare$ 

Searching for functions with names known only approximately is often frustrating.

Usually it is easier to google the internet than perform help.search!

### 5 Vectors

So far R appears to be little more than a sophisticated calculator. But unlike most calculators it can handle vectors, which are basically lists of numbers.

```
x = c(1, 2, 4, 56)x
```
The  $\mathsf{\underline{c}}$  function is for concatenating numbers (or variables) into vectors.

Exercise 8: Try

```
x = 1:3y = c(x, c(-1, 5), x)length(x) #length is an inbuilt function
length(y)
```
There are useful methods to create long vectors whose elements are in arithmetic progression:

 $x = 1:20$ 4:-10

Exercise 9: What do you think is the result of the following?

 $n = 10$ 1:n+1

■

 $\blacksquare$ 

If the common difference is not 1 or  $-1$  then we can use the seq function

y=seq(2,5,0.3) y

Exercise 10: Try the following

1:100

Do you see the meaning of the numbers inside the square brackets?

Exercise 11: How to create the following vector in R without typing out the entire list?

1, 1.1, 1.2, , ... 1.9, 2, 2, 1.9, 1.8, ... 1.1, 1

The rep function is another useful thing to know:

rep(1,10) #a vector of  $1$ 's having length 10 rep(1:3,10) #1,2,3, 1,2,3, 1,2,3,...ten times

#### 5.1 Working with vectors

Now that we know how to create vectors in R, it is time to use them. There are basically three different types of functions to handle vectors.

- 1. those that work entrywise
- 2. those that summarize a vector into a few numbers (like summing all the numbers)
- 3. others

#### 5.1.1 Entrywise operation on vectors

Most operations that work with numbers act entrywise when applied to vectors. Try these.

 $x = 1:5$  $x^2$ x+1 2\*x  $sin(x)$ exp(sqrt(x))

It is very easy to add/subtract/multiply/divide two vectors entry by entry.

 $x = c(1, 2, -3, 0)$  $y = c(0,3,4,0)$ x+y x\*y x/y 2\*x-3\*y

#### 5.1.2 Summarizing a vector

Next we meet some functions that summarizes a vector into one or two numbers. Try the following.

 $val = c(2,1,-4,4,56,-4,2)$ sum(val) mean(val) min(val) max(val) range(val) summary(val)

Exercise 12: Guess the outcome of

 $val = c(2,3,2,2,4,5,2,5)$ which.min(val) which.max(val)

Check your guess with the online help.

#### 5.2 Extracting parts of a vector

If x is a vector of length 3 then its entries may be accessed as  $x[1]$ ,  $x[2]$  and  $x[3]$ . Note that the counting starts from 1 and proceeds left-to-right. The quantity inside the square brackets is called the **subscript** or **index**.  $C/C++$  and Java users beware: indexing in R starts from 1, and not from 0.

```
x = c(2, 4, -1)x[1]
x[2]+x[3]
i = 3x[i]
x[i-1]
x[4]
```
It is also possible to access multiple entries of a vector by using a subscript that is itself a vector.

 $x = 3:10$ x[1:4]  $x[c(2,4,1)]$ 

What is the effect of the following?

 $x = c(10,3,4,1)$ ind =  $c(3, 2, 4, 1)$  #a permutation of  $1, 2, 3, 4$ x[ind]

This technique is often useful to rearrange a vector.

Exercise 13: Try the following to find how R interprets negative subscripts.

 $x = 3:10$ x x[-1]  $x[-c(1,3)]$ 

Exercise 14: Does R allow fractional subscripts? Find out using the following lines.

п

 $x = 10:20$ x[3.9]

Subscripting allows us to find one or more entries in a vector if we know the position(s) in the vector. There is a different (and very useful) form of subscripting that allows us to extract entries with some given property.

■

```
x = c(100, 2, 200, 4)x[x>50]
```
The second line extracts all the entries in x that exceed 50. There are some nifty things that we can achieve using this kind of subscripting. To find the sum of all entries exceeding 50 we can use

 $sum(x[x>50])$ 

How does this work? If you type

#### x>50

you will get a vector of TRUEs and FALSEs. A TRUE stands for a case where the entry exceeds 50. When such a TRUE-FALSE vector is used as the subscript only the entries corresponding to the TRUEs are retained:

x[c(T,T,F,T)] #T means TRUE, F means FALSE

Even that is not all. Internally a TRUE is basically a 1, while a FALSE is a 0. So if you type

sum(x>50)

you will get the number of entries exceeding 50. The number of entries satisfying some given property (like "less than 4")may be found easily like

 $sum(x<4)$ 

#### Exercise 15: If

 $val = c(1,30,10,24,24,30,10,45)$ 

then what will be the result of the following?

 $sum(va1 \ge 10 \& va1 \le 40)$ sum(val > 40 | val < 10) # | means "OR" sum(val == 30) #we are using == and not =  $sum(va1 != 24)$ 

Be careful with  $==$ . It is different from  $=$ . The former means comparing for equality, while the latter means assignment of a value to a variable.

Exercise 16: What does

 $mean(x>50)$ 

compute? No, it is not the mean of all the x's exceeding 50.

Exercise 17: Try and interpret the results of the following.

 $x = c(100, 2, 200, 4)$  $sum(x>=4)$  $mean(x!=2)$ x==100 mean(x[x>500]) #Oops!

### 5.3 Sorting

 $x = c(2,3,4,5,3,1)$  $y = sort(x)$ y #sorted x #unchanged

 $\blacksquare$ 

Exercise 18: Look up the help of the sort function to find out how to sort in decreasing order.

Sometimes we need to order one vector according to another vector.

 $x = c(2,3,4,5,3,1)$  $y = c(3, 4, 1, 3, 8, 9)$  $ord = order(x)$ ord

Notice that  $\text{ord}[1]$  is the *position* of the smallest number,  $\text{ord}[2]$  is the position of the next smallest number, and so on.

```
x[ord] #same as sort(x)y[ord] #y sorted according to x
```
### 6 Matrices

R has no direct way to create an arbitrary matrix. You have to first list all the entries of the matrix as a single vector (an  $m$  by  $n$  matrix will need a vector of length mn) and then fold the vector into a matrix. To create

$$
\left[\begin{array}{cc} 1 & 2 \\ 3 & 4 \end{array}\right]
$$

we first list the entries column by column to get

1, 3, 2, 4.

To fold it into a matrix:

 $A = matrix(c(1,3,2,4), nrow=2)$ A

The nrow=2 command tells R that the matrix has 2 rows (then R can compute the number of columns by dividing the length of the vector by nrow.) You could have also typed the following.

A  $\leftarrow$  matrix(c(1,3,2,4),ncol=2) # $\leftarrow$  is same as =

Some people prefer to use ' $\leq$ ' instead of '=' to assign values to a variable. For most purposes they are equivalent, except that the former requires extra typing. Also be careful about the distinction between  $x < -1$  and  $x < -1$ .

Notice that R folds a vector into a matrix column by column. Sometimes, however, we may need to fold row by row:

 $A = matrix(c(1,3,2,4), nrow=2, by row=T)$ 

The  $\underline{T}$  is same as TRUE.

Exercise 19: Matrix operations in R are more or less straight forward. Try the following.

```
A = matrix(c(1,3,2,4), ncol=2)B = matrix(2:7, nrow=2)C = matrix(5:2, ncol=2)dim(B) #dimension
nrow(B)
ncol(B)
A+CA-CA%*%C #matrix multiplication
A*C #entrywise multiplication
A%*%B
t(B)
```
Subscripting a matrix is done much like subscripting a vector, except that for a matrix we need two subscripts. To see the  $(1,2)$ -th entry  $(i.e.,$  the entry in row 1 and column 2) of A type

■

 $\blacksquare$ 

A[1,2]

Exercise 20: Try out the following commands to find what they do.

A[1,] B[1,c(2,3)] B[,-1]

### 6.1 Working with rows and columns

Consider the following.

 $A = matrix(c(1,3,2,4), ncol=2)$ sin(A)

Here the sin function applies *entrywise*. Now suppose that we want to find the sum of each column. So we want to apply the sum function *columnwise*. We achieve this by using the apply function like this:

apply(A,2,sum)

The 2 above means columnwise. If we need to find the rowwise means we can use

apply(A,1,mean)

#### 6.2 Vectors are not matrices

This is a jolt to Matlab users, and is the cause of many a trouble in R. Sometimes R treats a vector as a (row/column) matrix, sometimes not.

 $x = 1:3$  #a vector  $A = matrix(1:9,3,3)$  #a matrix A %\*% x #x is treated as a column vector x %\*% A #x is treated as a row vector

Let's check the dimension using the dim function:

dim(A)  $dim(x)$ 

The  $\underline{\text{as.matrix}}$  function converts a vector to a *column* matrix.

 $x1 = as.matrix(x)$  $dim(x1)$ 

Here is an example to show how the confusion between vectors and matrices may lead to trouble. The diag function has two purposes:

- when applied to matrices it extracts the diagonal entries
- when applied to vectors, it creates a diagonal matrix.

Try out the following and see the difference.

diag(A) diag(x) diag(x1)

Exercise 21: Now try to guess the output of the following.

 $x = 1:2$  $A = matrix(1:4, 2, 2)$ diag( $A \sqrt[9]{*} \sqrt[9]{x}$ )

п

### 7 Lists

Vectors and matrices in R are two ways to work with a collection of objects. Lists provide a third method. Unlike a vector or a matrix a list can hold different kinds of objects. Thus, one entry in a list may be a number, while the next is a matrix, while a third is a character string (like "Hello R!"). Lists are useful to store different pieces of information about some common entity. The following list, for example, stores details about a student.

```
x = list(name="Chang", nationality="Chinese",
         height=5.5, grades=c(95,45,80))
```
We can now extract the different fields of x as

names(x) x\$name x\$hei #abbrevs are OK x\$grades x\$g[2] x\$na #oops!

Lists are useful in R because they allow R functions (we shall learn about them soon) to return multiple values.

Most statistical functions in R usually return their results in the form of lists. So we must know how to unpack a list using the \$ symbol as above. To see the online help about symbols like \$ type

#### ?"\$"

Notice the quotes surrounding the symbol.

### 8 Meta information

An interesting feature of R is that allows arbitrary *meta*-information to be associated with any variable. These are called **attribute**s. For example, suppose that we have a vector x

 $x = 1:10$ 

and we want to associate an attribute date with it. Then we shall use

 $attr(x, 'date') = "June 6, 2011"$ 

You may find the attributes associated with an object using the **attributes** function:

```
attributes(x) #Looking up all attributes.
attr(x, 'date') #Looking up a specific attribute.
```
Certain attributes are special and are used internally by R. One such is the dim attribute that stores the dimension of an array. A  $3 \times 4$  matrix in R is, for instance, nothing but a vector of length 12, along with an attribute dim equal to (3, 4).

### 9 Functions

We can type

 $sin(1)$ 

to get the value  $sin(1)$ . Here  $sin$  is a standard built-in function. R allows us to create new functions of our own. For example, suppose that some computation requires you to find the value of

$$
f(x) = x/(1-x)
$$

repeatedly. Then we can write function to do this as follows.

```
f = function(x) x/(1-x)
```
Here is an more elaborate but equivalent form:

```
f = function(x) {
 x/(1-x)}
```
The braces are compulsory for functions with more than one line. By default a function returns the value of the very last line executed. So one does not have to mention return explicitly. But the following form is also allowed. In R return is a function, and so the parentheses after it are compulsory.

```
f = function(x) {
 return(x/(1-x))
}
```
Once f is defined you may type things like

 $f(2)$  $y = 4$  $f(y)$ f(2\*y)

Here f is the name of the function. It can be any name of your choice (as long as it does not conflict with the keywords.

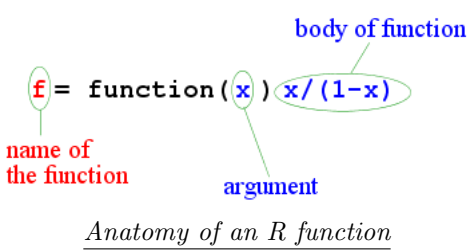

A couple of points are in order here. First, the choice of the name depends completely on you. Second, the name of the argument is also a matter of personal choice. But you must use the same name also inside the body of the function.

It is also possible to write functions of more than one variable.

Exercise 22: Try out the following.

 $g = function(x, y)$   $(x+2*y)/3$  $g(1,2)$  $g(2,1)$ 

**Exercise 23:** Write a function with name mytun that computes  $x + 2y/3$ . Use it to compute  $2 + 2 \times 3/3$ .

 $\blacksquare$ 

▬

Exercise 24: Consider the trivial function

```
f = function(x, y) x+2*y
```
Now try out the following and explain the output.

 $f(1:2,2:3)$ f(1:4,2:3) #The two input vectors are of different lengths!  $f(1:4,1:5)$  #Oops!

9.1 Peeping inside the body of a function

Sometimes you may be curious as to how a certain function is implemented. A simple way to peep inside the definition of a function is to type the name of the function (sans any parentheses or arguments) at the command prompt, and hit **Enter**  $\Box$  The entire body of the function will be listed on screen. The entire body of the function will be listed on screen. While the output will often be overwhelmingly long (and somewhat cryptic), it is nevertheless a great way to learn new R programming tricks. The function cov computes covariances. Type

cov

to get a feel for what goes inside its body!

#### 9.2 Functions returning multiple values

An R function is allowed to return only a single R object. Sometimes we need functions computing more than one value. Then lists come in handy. Suppose that we want to write a function that finds the length, total and mean of a vector. Since the function is returning three different pieces of information we should use lists.

 $f = function(x) list(len=length(x),total=sum(x),mean=mean(x))$ 

Now we can use it like this:

```
dat = 1:10result = f(data)names(result) #a sneak peek into the returned list
result$len
result$tot
result$mean
```
#### 9.3 Named arguments

It is not uncommon for an R function to have a large number of parameters. It is difficult to remember the order of the parameters of such functions. Then one can use named arguments. Consider, for example,

 $f = function(x,y,z)$  { cat("x = ",x," y = ",y," z = ",z,"\n") }

See the difference in the effects of the following two lines.

 $f(1,2,3)$  $f(y=1, x=2, z=3)$ 

The name of an argument may be abbreviated as long as there is no ambiguity. Consider the following function.

```
f = function(maxval, minval, mintol)
  cat("maxval = ",maxval," minval = ",minval," mintol = ",mintol, "\n")
```
The cat function is a output function that can print a sequence objects in an unformatted way (unlike print that prints a single object in a formatted way). Now try

 $f(max=10, minv=1, mint = 5)$  $f(max=10, min=1, mint = 5)$  #oops!

#### 9.4 Defaults

Like many other softwares, R tries to be *scalable*. This means that it tries to allow simple things to be done simply and yet keep the provision open for adding complexity for more detailed output. One mechanism to achieve this is by allowing function parameters to have default values. Most sophisticated R functions have a long list of parameters with default values. These parameters remain transparent to a novice user, and yet allow advanced users to fine tune the computation. Here is an example.

```
f = function(x, y, z=3) {
  cat("x = ",x," y = ",y," z = ",z,"\n")
}
Now try
f(1,2,3)
f(1,2)f(y=5,x=2)
f(x=4) #oops!
Exercise 25: Consider
```

```
g = function(x, y=2, z)cat("x = ",x," y = ",y," z = ",z,"\n")
}
```
What will the command

g(1,3)

produce? How can you call the function with x and z equal to 1 and 3, respectively, and using the default value for y?

A default value can be an expression also as shown next.

```
f = function(x, y=x+2*z, z) {
  cat("x = ",x," y = ",y," z = ",z,"\n")
}
```
Try

f(1,z=2)

To see it in action.

#### 9.5 Optional arguments

An R function can call other R functions. A common situation is where a statistical function needs to call the plot function to plot something. As may be guessed, the plot function has a  $\overline{\text{large}}$  number of parameters (with default values for most) to provide fine control over the plot. Now the user of the statistical function may want to play with these plotting parameters. In such a scenario the statistical function provides direct access to the plotting parameters by using optional parameters.

In order to understand the following example, just remember that the two variants of the plot command<sup>1</sup>.

```
plot(x, y) #makes a scatterplot of (xi, yi)'s
plot(x,y,col='red') #same thing, but red in color
```
Now consider an example with optional parameters (denoted by the ellipsis symbol).

```
statFun = function(x, y, ...) {
#Do whatever analysis you want, eg, compute
#the following two new variables, say.
newX = 2*xnewY = x+yplot(newX,newY,...)
}
```
 $^{\rm 1}{\rm We}$  shall talk more about plotting later.

Now try the following.

statFun(1:10,3:13) statFun(1:10,3:13,col='red')

#### 9.6 Object-orientedness

R has a simple object-oriented structure, that allows the "same" function to behave differently for different classes of the first argument. One example is the summary function.

 $x = 1:12$  $summary(x)$  $y = matrix(x, 3, 4)$  $summary(y)$ 

To see the reason behind the difference in behavior let's look at the classes of x and y.

class(x) class(y)

By the way, class is just an attribute. So the last line could also be written as

attr(y,'class')

Now, the summary function is just a wrapper. Behind the screen there are  $two<sup>2</sup>$ functions called summary.matrix and summary.default. For an object of class matrix the function that actually gets invoked is summary.matrix. Notice the structure of the name:

name of wrapper . name of class

Now there is no function called summary.numeric, so the call summary $(x)$  expands into summary.default(x).

Throughout this course we shall encounter many different classes, and such "overloaded" functions. So it will help to familiarize ourselves with this mechanism.

<sup>&</sup>lt;sup>2</sup>In fact, many more

Suppose that we want to have a function area that will compute area of both a rectangle as well as a circle. We shall specify a rectangle in terms of the coordinates of a pair of diagonally opposite corners

 $(x_1, y_1), (x_2, y_2)$ . A circle will be represented by the center  $(x, y)$  and the radius r.

First we create the wrapper.

```
area = function(shape) {
 UseMethod("area")
}
```
Now let us create two work horse functions.

```
area.circle = function(shape) pi * shape$r^2
area.rect = function(shape) abs((shape$x1-shape$x2) * (shape$y1-shape$y2))
```
It is a good idea to create a default function, which in our case does nothing but produce an error message.

area.default = function(shape) stop("Not a known shape")

Now let us put these to use.

```
x = 1ist(x1=3,y1=5,x2=4,y2=10)
class(x) = "rect"y = 1ist(x=3,y=5,r=4)
class(y) = "circle"area(x)
area(y)area(1:10) #oops!
```
By the way you can also use the "expanded" form

area.circle(y) area.rect(x) area.rect(y) #oops! Thus the same function name may correspond to multiple definitions, one for each class (plus one default). One may be interested in knowing a list of all the definitions corresponding to the same function name. The function methods allows us to query just that!

methods(area) methods(summary)

Sometimes we want to make the opposite query: How many functions are there for a given class? Again the methods function comes to the rescue.

```
methods(class="matrix")
```
### 10 Control structures

R is a powerful programming language, and has the standard control structures like loops and conditional jumps. In this course, we shall make only sparing use of the advanced programming features of R, but here are some simple examples for the interested readers.

```
for(i in 1:10) {
  if(i \leq 5) {
     print("Small")
  }
  else {
     print("Large")
  }
}
```
Incidentally, loops like the above are pretty slow in R, and are often avoided by nifty tricks. The above code for example can be reduced to the more efficient line using the ifelse function:

ifelse((1:10)<5, "Small", "Large")

Another nifty trick for avoiding explicit loops is the sapply function, which we shall learn to use once we later. It applies a function to the elements of a vector:

```
f = function(x) print("Hello")x = sapply(1:5, f)
```
We can even abbreviate to

```
x = sapply(1:5, function(x) print("Hello"))
```
Here we see an example of an anonymous function. We shall learn more about these tricks as and when we shall use them.

### 11 Packages

The R software may be considered as made of two parts. The core and the extra packages. The core is what you install when you install  $\mathbb{R}^3$ . The extra packages (and there are many, the count increasing by the day) may be added as and when needed. This package mechanism gives R its true power.

A package is nothing but a collection of R functions and data sets, along with some documentation, neatly arranged in a standardized format. Any one can create a package and make it available to fellow users over the internet. Indeed, there is a h..u..g..e web repository of R packages called the The Comprehensive R Archive Network (CRAN) at http://cran.r-project.org/ As we shall be spending a large amount to time working with downloaded packages, let us familiarize ourselves with the usage.

There are four steps to use a package:

- 1. find the name of the package (Google is a great help here!)
- 2. download it (typically as a .tar.gz file)
- 3. install it
- 4. load it into an R session.

The first three steps are to be done only once. The last step needs to be done for each R session using that package. Once you learn the name of a package (say zyp) with some functionality you want, you type the following at the R prompt.

install.packages('zyp') #Quotes (single/double) are must!

<sup>3</sup>Actually, a few standard packages also get installed by default.

Assuming that you have an active internet connection, this will prompt you to choose a mirror (the CRAN is spread over mirror sites all throughout the globe). Once you choose a mirror, the download will start, and the package will get installed automatically. If the package requires some other package not already installed in your system then those will also be downloaded and installed.

In order to load the installed package you use the library function.

library(zyp) #You may or may not use quotes.

### 12 Troubleshooting

Any software is prone to bugs, and a software like R that relies on textual input from the user (as opposed to point-n-click), typos can wreak havoc. Unfortunately, the default error mechanism of R is rather crude and produces cryptic error messages. Let's see an example

```
f = function/day, tempInC) {
    tempInF = 32+1.8*tempInCplot(day,tempInF)
}
```
Consider using it as

 $f(1:10,1:11)$  #oops!

R complains:

```
Error in xy.coords(x, y, xlabel, ylabel, log) :
  'x' and 'y' lengths differ
```
You'll get a rather cryptic error message involving names that you have possibly never heard of! Fortunately R has a smarter debugging facility that we show next.

options(error=quote(dump.frames("testdump"))) #preparing to trap bugs

#code to be debugged f(1:10,1:11) #oops!

options(error=NULL) #close the trap debugger(testdump) #inspect

### 13 The working directory/folder of R

During its course of action R has to often handle files (e.g., reading data/commands, writing output). In any operating system files are stored hierarchically in directories/folders. R treats one of these folders as its working directory. You can see it by the command

getwd() #get working directory

By default R will read files from this folder, and files created by R will reside in this folder. We can of course change the default folder using the setwd function:

```
#You may use \frac{1}{2} in any operating system
setwd("c:/whatever/path/you/want")
#'$\backslash$' only for Windows
setwd("c:$\backslash$whatever$\backslash$path$\backslash$you$\backslash$want")
```
It is also possible to use relative paths like

setwd("..") #parent directory

In a Windows machine the default folder may be selected via the File menu as well. When you run R in a Penn State lab machine, the initial default directory is somewhere that you do not have write access to. So you will need the following command:

```
setwd('v:/Desktop')
```
### 14 File handling

There are two aspects to file handling in R: writing and reading. The highest level output function is print. It prints any R output in a formatted way on the screen. We can redirect the output to a file using the sink command.

```
x = matrix(1:12,3,4) # Some R object
sink('myfile.txt') # redirecting the output
summary(x) #Nothing is printed on screen
sink() #redirecting output back to screen
```
If we want finer control on what we want to print then we can use the low level function cat:

```
y = 20cat("The answer is", y, "\n", file="myfile.txt")cat("This is a second line\n",file="myfile.txt",append=T)
```
If we want to dump the value of an R object in a human readable way then the write function comes handy.

```
x = matrix(1:12,3,4)write(x,ncol=4,file='myfile.txt')
```
Exercise 26: What is difference between the following two lines? Read the online help to find out.

 $write(x)$  $write(x, file='')$ 

But if our sole aim is to dump the value of an R object to be read back in a future session then the simplest way is to use the save and load functions.

 $\blacksquare$ 

save(x,file='abc')

Now let's delete the object x:

 $rm(x)$ x #Oops!

Now we shall reload it from the file:

load('abc') x #It's back!

R allows reading data in many different formats. We shall discuss them in the next tutorial.

### 15 Different ways of running R

#### 15.1 Script files

So far we are using R interactively where we type commands at the prompt and the R executes a line before we type the next line. But sometimes we may want to submit many lines of commands to R at a single go. Then we need to use scripts.

Use script files to save frequently used command sequences. Script files are also useful for replaying an analysis at a later date.

A script file in R is a text file containing R commands (much as you would type them at the prompt). As an example, open a text editor  $(e.g.,$  notepad in Windows, or gedit in Linux). Avoid fancy editors like MSWord. Create a file called, say, test.r containing the following lines.

 $x = \text{seq}(0, 10, 0.1)$  $y = sin(x)$  $plot(x,y,ty="1")$ 

Save the file in some folder (say  $F:\s$ tastro). In order to make R execute this script type

```
source("F:/astro/test.r") #We are specifying the entire path.
                          #So no need to care about default
                          #folder.
```
In this as well as other examples involving files, you must use the actual path on your system for things to work. The examples give the paths that work in my machine. If your script has any mistake in it then R will produce error messages at this point. Otherwise, it will execute your script.

The variables x and y created inside the command file are available for use from the prompt now. For example, you can check the value of x by simply typing its name at the prompt.

x

Commands inside a script file are executed pretty much like commands typed at the prompt. One important difference is that in order to print the value of a variable x on the screen you have to write

print(x)

Merely writing

x

on a line by itself will not do inside a script file. Printing results of the intermediate steps using print from inside a script file is a good way to debug R scripts.

### 16 Running R in batch mode

Let us first create a script file called test.r containing the following lines. Keep the file on your desktop.

```
cat("It works!\n") #cat simply prints its arguments without
                   #any embellishment.
x = 1:100print(x)
```
Now open a command prompt, navigate to your desktop folder and type

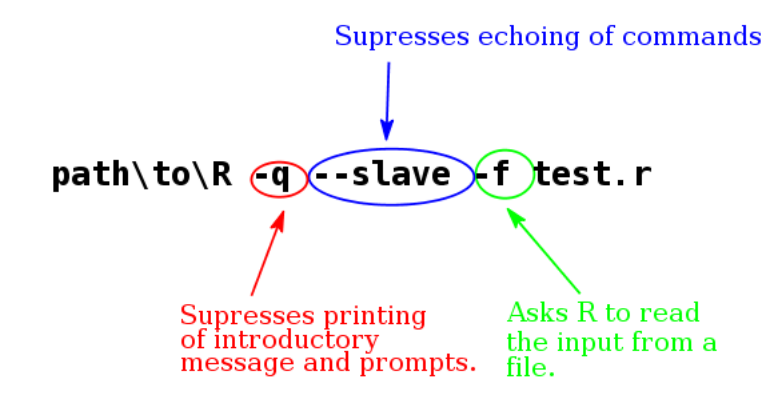

### 17 Hints for selected exercises

- 2. Well, I should have told you already: R is case sensitive!
- 3. The value of x gets doubled.

**4.** tan  $\frac{\pi}{2}$  is actually undefined. But R cannot store  $\frac{\pi}{2}$  exactly. R's representation of  $\frac{\pi}{2}$  happens to be a bit less than  $\frac{\pi}{2}$ . So  $\tan(\pi/2)$  becomes a very large number.

- 5. Natural logarithm.
- 8. length(x) is 3, and length(y) is 8.
- 9. Same as 2:11. So use 1:(n+1) if we want to have 1:11.
- 10. They are actually the indices of the first numbers in each line.

11. We may use c(10:20,20:10)/10 or use the rev function x=seq(1,2,0.1);  $c(x,rev(x))$ 

12. The position of the *first* occurrence of minimum or maximum.

13. The corresponding entries are suppressed. They are not deleted from the original vector, by the way!

14.  $x[3.9]$  is the same as  $x[3]$ . Thus  $x[a]$  is the same as  $x[floor(a)]$ .

16. The proportion of elements greater than 50. To find the mean of all the x's greater than 50, you need mean( $x[x>50]$ ).

18. sort(x,decreasing=T)

**20.** B[,-1] means B without its first column.

21. R treats A  $\frac{2}{3}$ ,  $\frac{2}{3}$  as a matrix, and so diag extracts its diagonal element, which happens to be 7. If, instead, we wanted to have a  $2 \times 2$  diagonal matrix with diagonal given by the vector  $A \rightarrow \infty$ , we should use

diag(as.vector(A %\*% x))

23. f = function(x,y)  $x+2*y/3$ . Don't forget the \*!

24. A function automatically applied entrywise on vectors. Shorter vectors are recycled to match the longer one. Warning is issued if fractional number of recycling is required.

25. Error, since the value 1 goes to x, 2 goes to y, but z gets no value, and has no default!  $g(x=1, z=3)$  or  $g(1, z=3)$  will both work.

**26.** write(x) writes x to a file called data in the default folder. The other line dumps x on the screen.